# **Reembolso de mano de obra por servicio de garantía**

Estados Unidos, territorios de Estados Unidos (incluidos Puerto Rico, Islas Marianas del Norte, Islas Vírgenes de EE.UU., Samoa Americana y Guam) y Canada

#### **Fecha de entrada en vigor el 1 de octubre de 2023**

El Programa de Reembolso de Mano de Obra **(el "Programa de Reembolso de Mano de Obra")** de Enphase Energy, Inc. ("Enphase") está diseñado para ayudar a los profesionales de instalación de energía solar eléctrica **(los "Instaladores")** que no cuentan con un contrato de compraventa de producto (o similar) con Enphase a compensar una parte de los costos de servicio/mano de obra relacionados con el reemplazo de un Microinversor IQ® defectuoso (incluyendo un microinversor dentro de una Batería IO™), una Batería IO defectuosa, un regulador de sistema IO™ defectuoso o los modelos de combinador de CA Enphase o combinador IQ Enphase detallados a continuación, cuando cada uno de dichos productos se haya instalado en un sistema solar fotovoltaico ubicado en los Estados Unidos, los territorios de los Estados Unidos (incluidos Puerto Rico, las Islas Marianas del Norte, las Islas Ví rgenes de los EE. UU., Samoa Americana y Guam) o Canada . El presente Programa de Reembolso de Mano de Obra es independiente de nuestras garantías limitadas de producto estándar. En el caso de que su empresa haya celebrado un Contrato de compraventa de productos u otro contrato con Enphase que regule la compra de productos Enphase, el presente Programa no es aplicable para usted; consulte los términos y condiciones de dicho contrato con Enphase.

## **Producto(s) Enphase elegible(s) para el Programa de Reembolso de Mano de Obra**

- Microinversores Enphase (ya sea independientes o dentro de una Batería IQ);
- Enphase Gateway (Envoy):
- Batería IQ;
- Regulador del sistema IQ;
- Combinador de CA Enphase;
- Combinador IQ de Enphase;
- cada uno de los anteriores, un "**Producto Elegible**".

#### **Importe del reembolso de mano de obra**

- \$200 por cada camión que se traslade al sitio para retirar y reemplazar un Producto Elegible defectuoso; más
- \$25 por cada Microinversor Enphase defectuoso (ya sea independiente o dentro de una Batería IQ) que sea reemplazado en dicha ubicación;
- \$25 por cada producto Enphase Gateway (Envoy) defectuoso que sea reemplazado en dicha ubicación;
- \$150 por cada Batería IQ defectuosa que sea reemplazada en dicha ubicación;
- \$200 por cada Regulador del Sistema IQ defectuoso que sea reemplazado en dicha ubicación;
- \$25 por cada Combinador de CA Enphase defectuoso que sea reemplazado en dicha ubicación; y
- \$25 por cada Combinador IQ de Enphase defectuoso que sea reemplazado en dicha ubicación.

#### **Términos y Condiciones**

Todos los importes se expresan en dólares de los Estados Unidos de América e incluyen todos los impuestos aplicables. Para ser elegible para el reembolso bajo el Programa de Reembolso de Mano de Obra, se deben cumplir todas las condiciones siguientes:

1. El Producto elegible está cubierto por una garantía limitada de Enphase activa en el momento en

que se solicita la RMA.

- 2. El retiro y reemplazo de un Producto(s) Elegible(s) defectuoso(s) **("Sustitución por Garantía de Producto Elegible")** sea completada durante los dos primeros años a partir de la fecha en que dicho Producto Elegible es "activado" (que haya obtenido el permiso de funcionamiento concedido por las autoridades competentes);
- 3. Enphase haya realizado un diagnóstico remoto del Producto Elegible defectuoso y haya emitido un ADM (autorización de devolución de mercancía) al Instalador antes de realizar el Reemplazo por Garantía del Producto Elegible; y
- 4. El instalador ha presentado una solicitud de reembolso dentro de los 3 meses siguientes a la conclusión del Reemplazo por Garantía del Producto Elegible.

Siga los pasos que se indican a continuación para realizar una solicitud de reembolso.

- 1. Solicite un diagnóstico remoto de Enphase para el Producto Elegible defectuoso.
- 2. Obtenga un ADM de Enphase.
- 3. Reemplazar el Producto Elegible en el lugar afectado.
- 4. Puede solicitar el reembolso de la mano de obra a través del Portal de Instalador de Enphase o de la Plataforma de Gestión de Servicios de Enphase:

Método 1: A través del Portal de Instalador de Enphase

- 1. Inicie sesión en e[l Portal de Instalador de Enphase](https://enlighten.enphaseenergy.com/) dentro de los tres meses posteriores a la fecha en que se emitio la ADM.
- 2. Acceda al sitio donde se completó el reemplazo del Producto Elegible.
- 3. Abra la pestaña de configuración (icono de engranaje) en la esquina superior derecha, como se muestra a continuación.

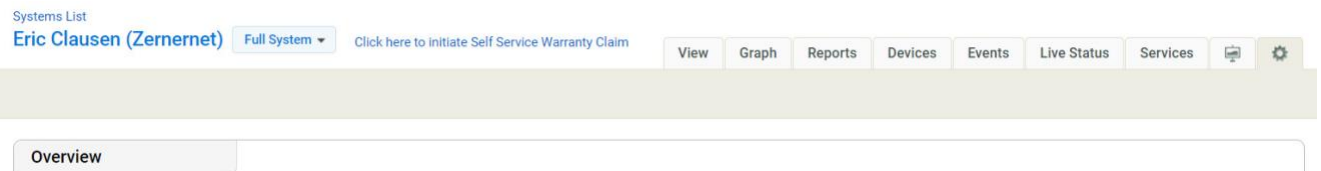

#### 4. En la sección "General", seleccione "Pulse Aquí" debajo de "Reembolso de Mano de Obra."

#### **Labour Reimbursement**

Enphase Energy provides a discretionary reimbursement, payable to solar-installers having to perform onsite labour for the purposes of a product warranty RMA. This labour reimbursment is separate from the writted, product warranty itself. Eligibility for the reimbursement is dependent on the date the unit was activated and the specific product(s) installed.

#### In order to qualify:

- Must be an reimbursement eligible product as determined by Enphase.
- Defective microinverter must have previously been detected and monitored by Enlighten monitoring software.
- The unit installation date must be within two years of the claim date.
- The defective microinverter must be returned to Enphase Energy if instructed to do so per the RMA approval.
- . No claims older than 3 months will be approved.

Click here to claim a replacement reimbursement.

- 5. Revise detenidamente los lineamientos del Programa de Reembolso de Mano de Obra y, a continuación, complete el Formulario de Reembolso.
- 6. Para solicitar un reembolso de mano de obra, debera presentar los documentos requeridos en formato PDF. Cada archivo PDF debe tener un tamaño menor a 2 MB. En el caso de que sea necesario, comprima los archivos utilizando herramientas disponibles en Internet. Pulse sobre el enlace "aquí" como se muestra a continuación en la captura de pantalla para obtener el Formulario de Reembolso del Instalador (FRI) y complételo. Suba todos los documentos requeridos que se muestran en la siguiente imagen.

### **Documentos:**

- FRI completado
- Formulario W9

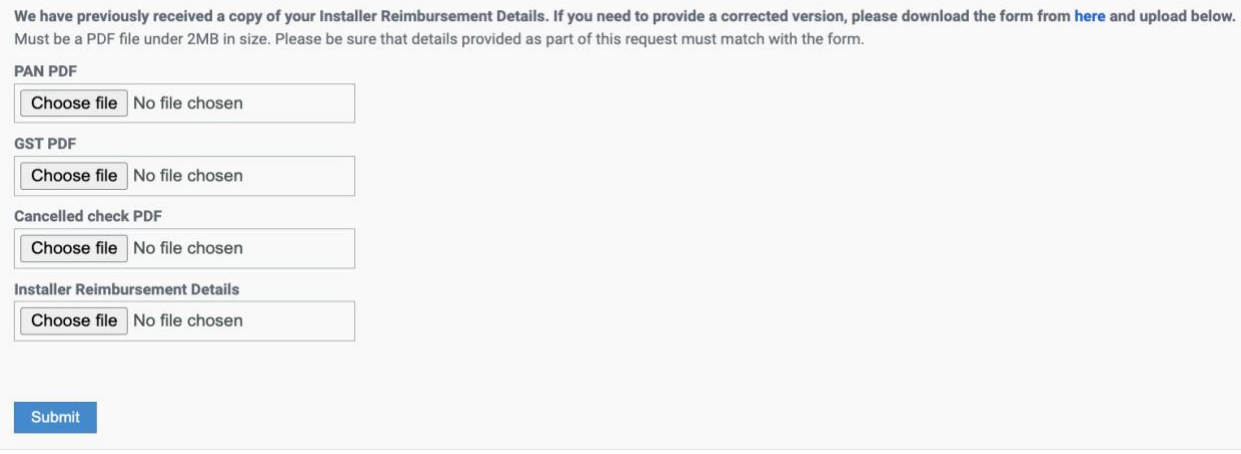

7. Pulse el botón "Enviar" para completar su solicitud de reembolso de mano de obra. Enphase puede ponerse en contacto con usted a través de la dirección de correo electrónico de su Cuenta Enphase si se requiere documentación adicional para procesar su solicitud.

Método 2: A través de la Plataforma de Gestión de Servicios

- 1. Inicie sesión en la Plataforma de Gestión de Servicios de Enphase dentro de los tres meses posteriores a la fecha en que se emitio la ADM.
- 2. Pulse en "Panel de ADM" en el lado izquierdo de la página. Seleccione la ADM aprobada. En caso de que la ADM sea elegible para reembolso, aparecerá el botón "Solicitar Reembolso de Mano de Obra" en la esquina superior derecha de la página. Pulse ahí.

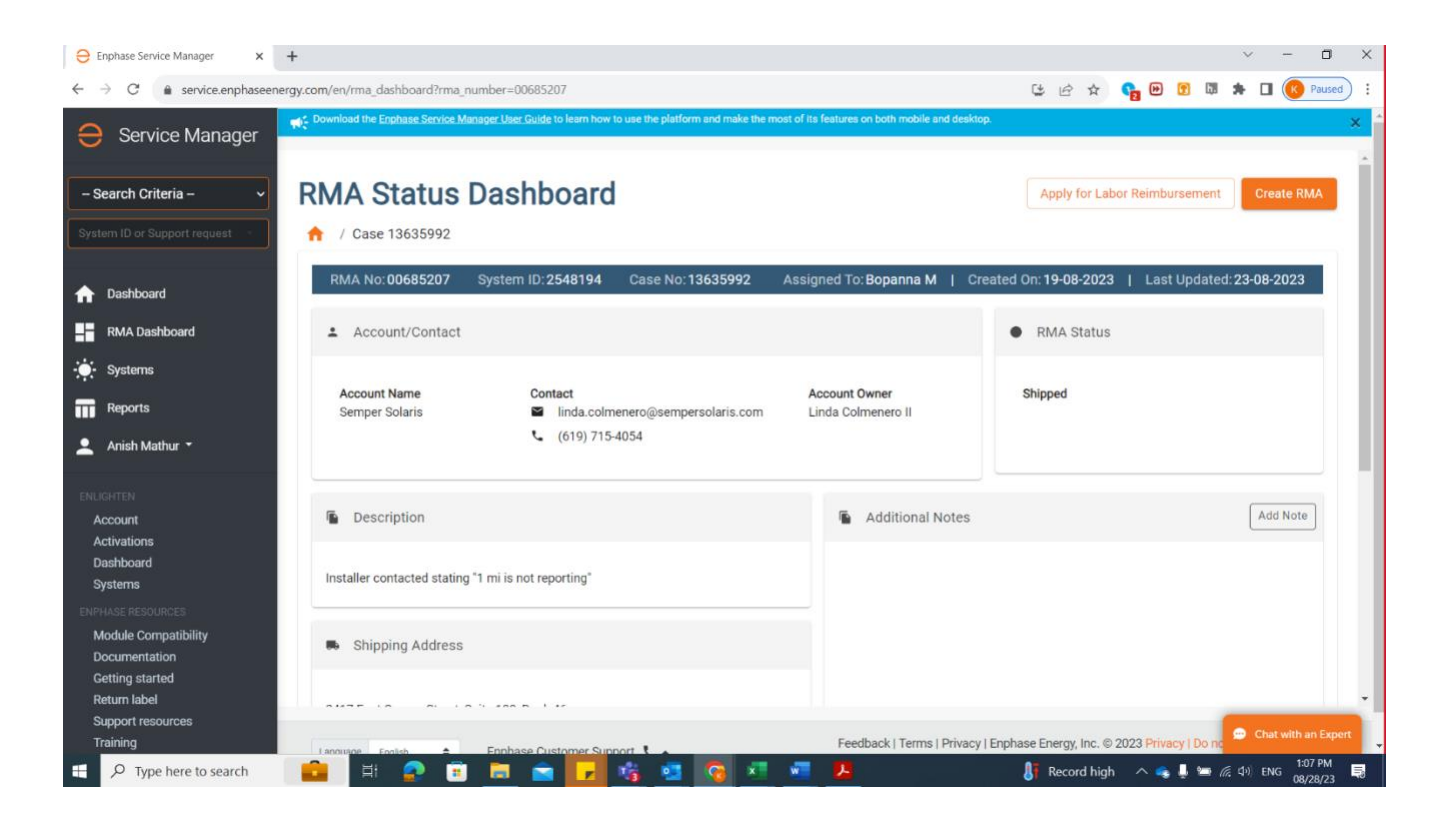

3. Valide el formulario de reembolso precargado. Edite la información en caso de que sea necesario.

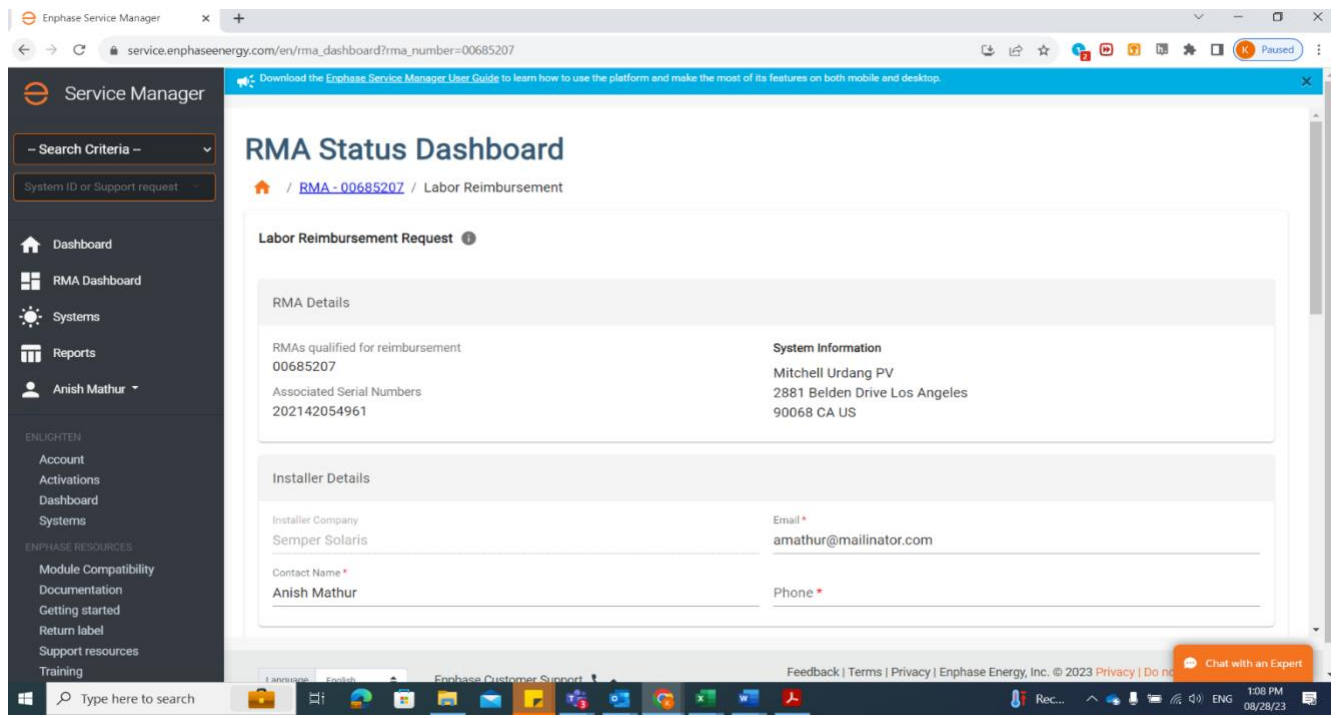

4. Debe presentar los documentos requeridos en formato PDF al solicitar un reembolso por mano de obra. Cada archivo PDF debe tener un tamaño menor a 2 MB. En caso de que sea necesario, comprima los archivos utilizando herramientas disponibles en Internet. Pulse el botón

"Descargar" como se muestra en la siguiente captura de pantalla para obtener el FRI y completarlo. Cargue todos los documentos requeridos que se muestran en la siguiente imagen.

#### **Documentos:**

- FRI completado
- Formulario W9

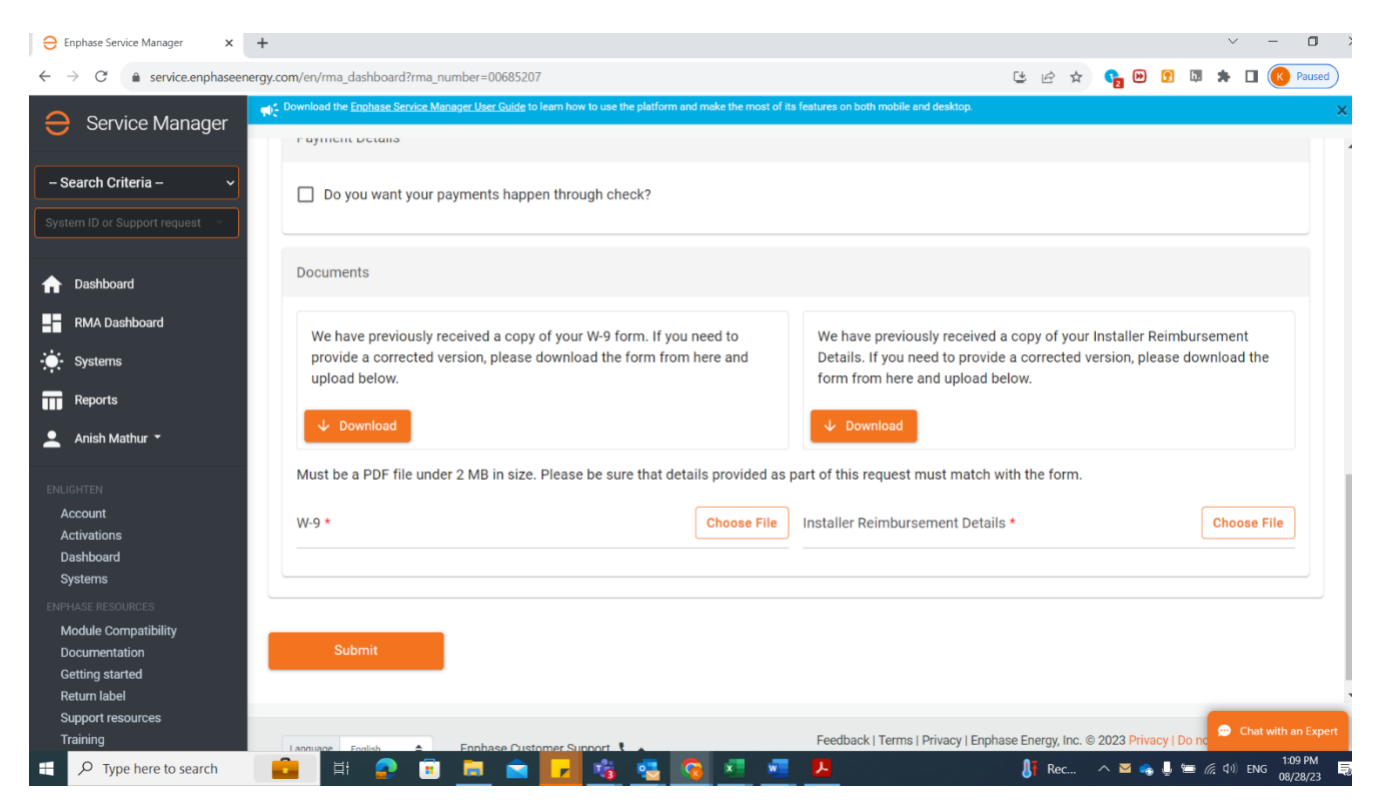

- 5. Pulse el botón "Enviar" para completar la solicitud de reembolso de mano de obra. Enphase puede ponerse en contacto con usted a través de su dirección de correo electrónico registrado para obtener más documentación si es necesario para procesar su solicitud.
- 6. Pulse sobre el botón "Seguimiento del Reembolso de Mano de Obra" en la esquina superior derecha de la página. El seguimiento sólo es posible a través de la Plataforma de Gestión de Servicios de Enphase.

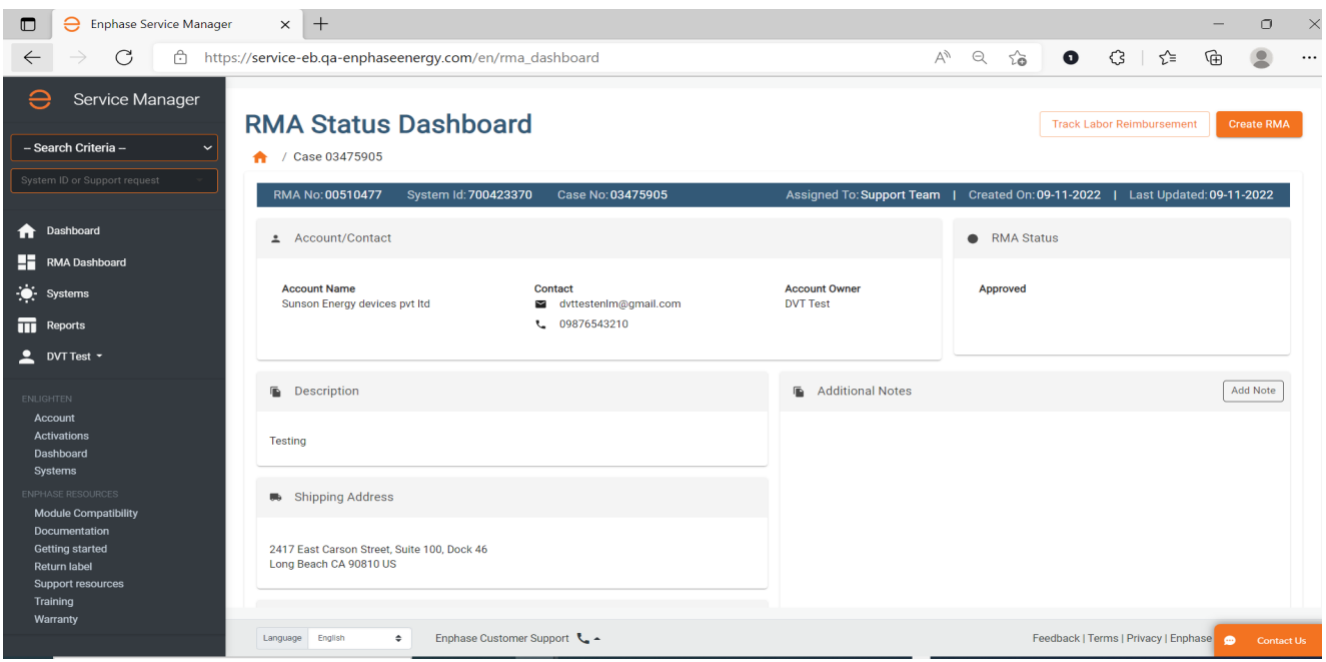

- 7. La página de seguimiento muestra el:
- Estado de la solicitud de reembolso de mano de obra
- Fecha estimada de pago una vez aprobada
- Número de referencia del cheque/transferencia y el importe del reembolso una vez que el estado de la solicitud cambie a "Pagado" en "Detalles del pago".

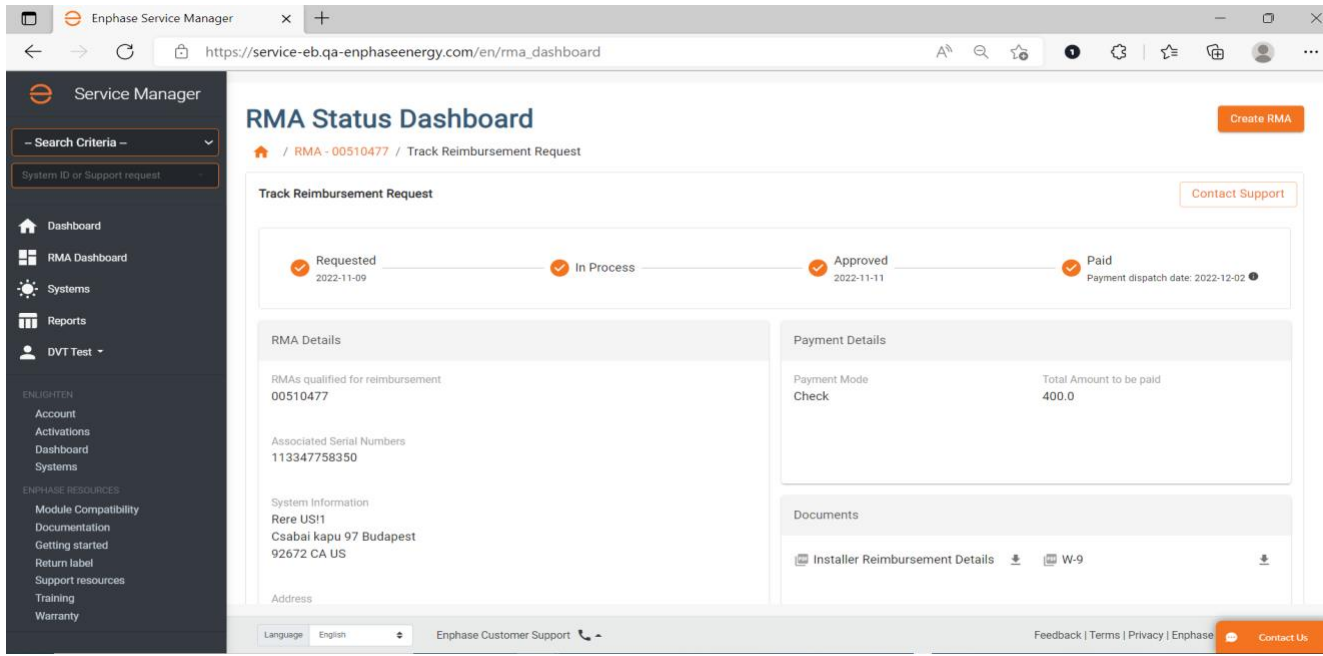

## NOTA 1:

El enlace sólo aparecerá si se ha emitido una ADM para el sitio en los últimos 3 meses. Si no ve el enlace "haga clic aquí" debajo de un sitio para el que ha realizado una Sustitución por Garantía de Producto Elegible y han pasado 3 meses o menos, póngase en contacto con el personal de soporte aquí.

### NOTA 2:

En el caso de que sea la primera vez que solicita un Reembolso por Mano de Obra, deberá adjuntar a su solicitud un formulario W-9 completado (para personas físicas y morales con sede en EE.UU.). En el caso de personas fí sicas y personas morales que no radican en EE.UU., consulte la tabla siguiente para conocer la documentación necesaria ("Documento Fiscal").

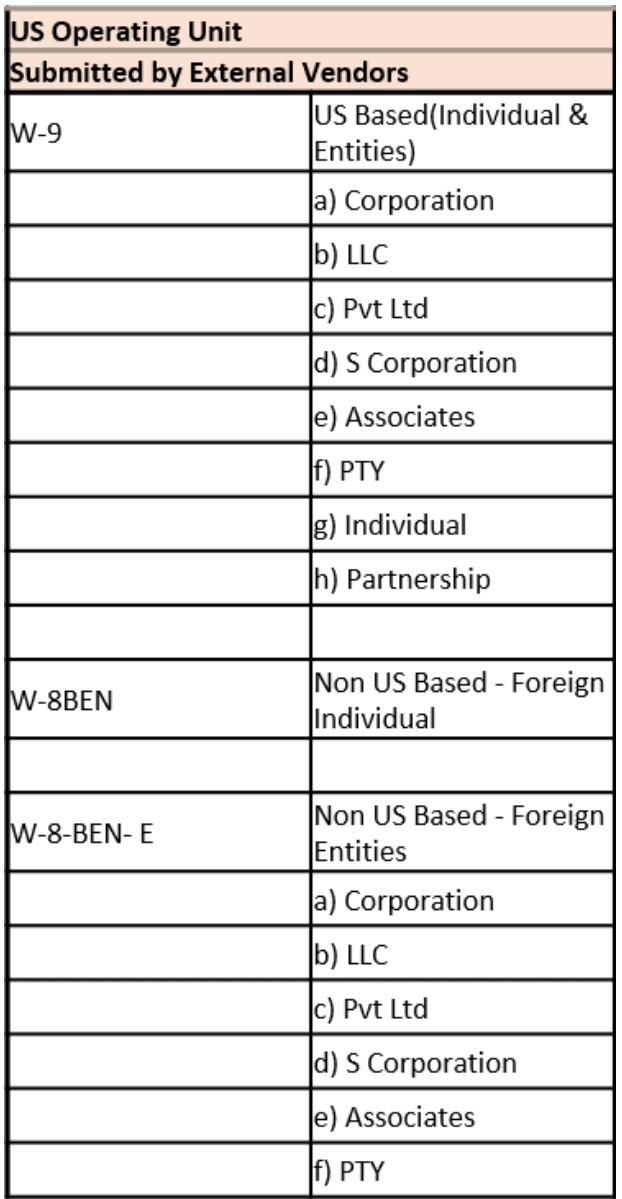